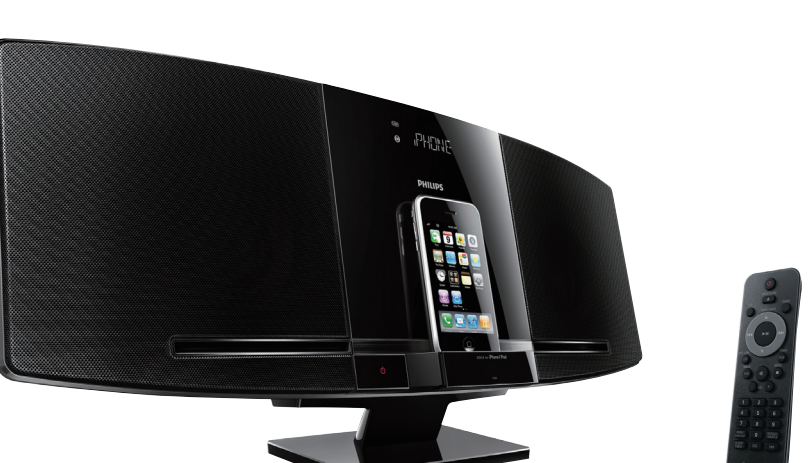

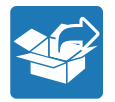

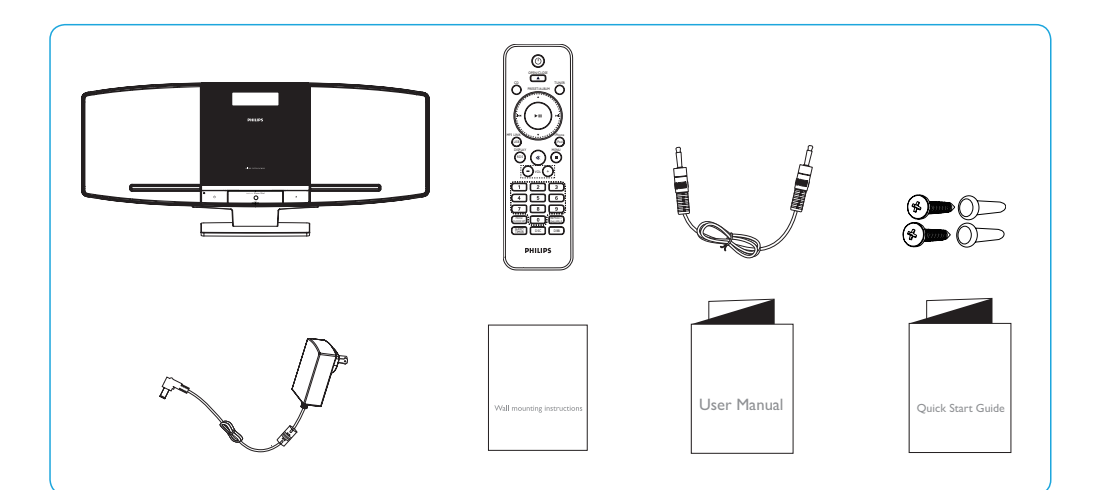

# **PHILIPS**

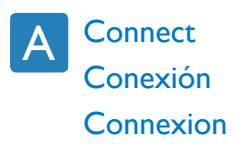

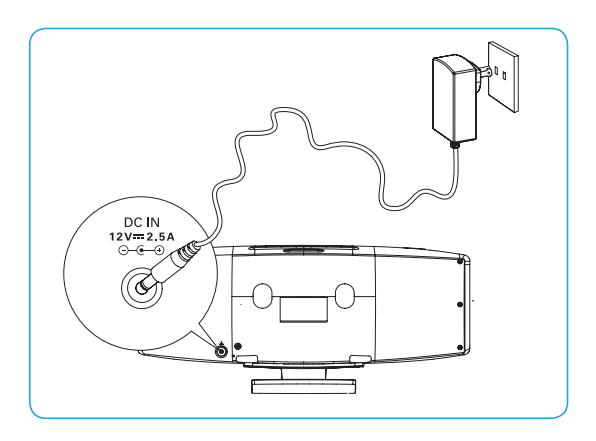

## B

## Set clock Ajuste del reloj Réglage de l'horloge

#### EN Note:

You can set the clock in the standby mode only.

- 1 Press and hold **PROG/CLOCK** SET to enter the clock setting mode.
- 2 Press  $\blacktriangleleft \blacktriangleright \blacktriangleright$  repeatedly to select 12 hour or 24 hour format.
- 3 Press PROG/CLOCK SET to confirm.
- 4 Press  $\blacktriangleleft \blacktriangleright$  Press  $\blacktriangleright$  to set the hour.
- 5 Press PROG/CLOCK SET to confirm.
- 6 Press  $\left| \left( \left. \bullet \right. \right) \right|$  and the minute.
- 7 Press PROG/CLOCK SET to confirm the clock setting.

#### ES Nota:

Sólo se puede configurar el reloj en el modo de espera.

- 1 Mantenga pulsado PROG/CLOCK SET para acceder al modo de ajuste del reloj.
- 2 Pulse III repetidamente para seleccionar el formato de 12 ó 24 horas.

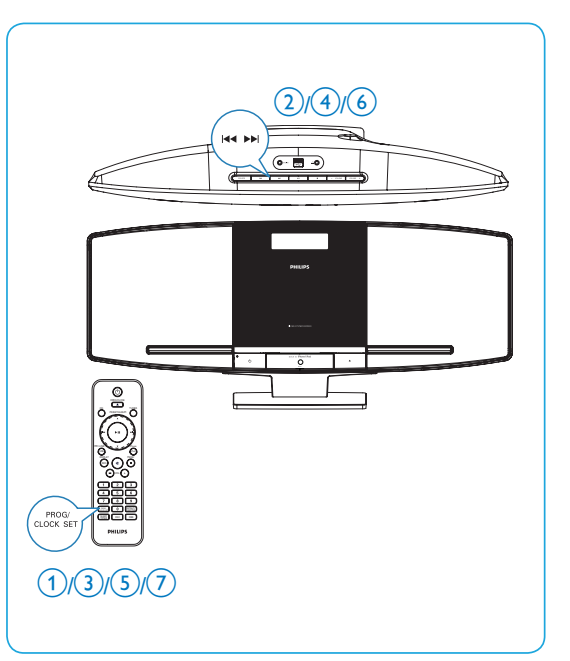

- 3 Pulse PROG/CLOCK SET para confirmar.
- 4 Pulse III para ajustar las horas.
- 5 Pulse PROG/CLOCK SET para confirmar.
- 6 Pulse  $\blacktriangleleft \blacktriangleright$  para ajustar los minutos.
- 7 Pulse PROG/CLOCK SET para confirmar el ajuste del reloj.

### FR Remarque:

Vous pouvez régler l'horloge uniquement en mode veille.

- 1 Maintenez la touche PROG/CLOCK SET enfoncée pour accéder au mode de réglage de l'horloge.
- 2 Appuyez plusieurs fois sur  $\left|\frac{4}{\sqrt{2}}\right|$ pour sélectionner le format 12 heures ou 24 heures.
- 3 Appuyez sur PROG/CLOCK SET pour confirmer.
- 4 Appuyez sur  $\blacktriangleleft \blacktriangleright$  pour régler l'heure.
- 5 Appuyez sur PROG/CLOCK SET pour confirmer.
- 6 Appuyez sur  $\leftarrow \leftarrow$  pour régler les minutes.
- 7 Appuyez sur PROG/CLOCK SET pour confirmer le réglage de l'horloge.

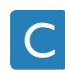

Play a disc Reproducción de discos Lecture d'un disque

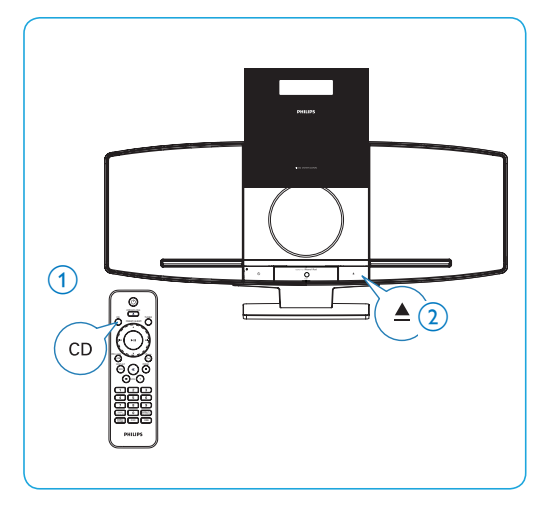

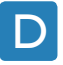

Listen to radio Cómo escuchar la radio Écoute de la radio

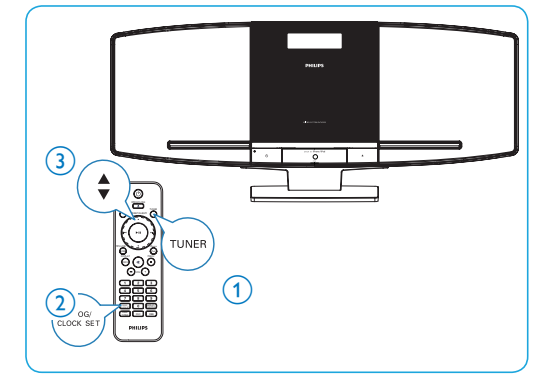

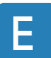

## Play from USB

Reproducción desde un dispositivo USB

Lecture à partir d'un périphérique USB

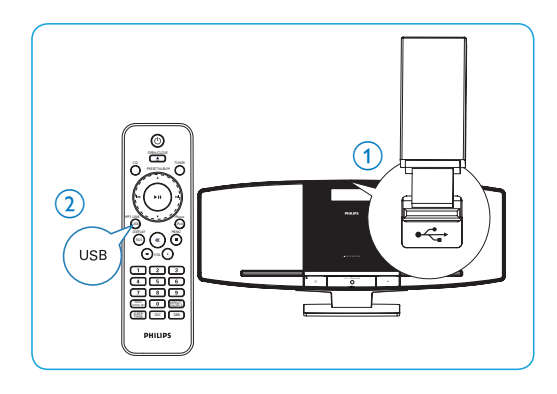

F

Play iPod/iPhone Reproducción desde el iPod/iPhone Lecture à partir d'un iPod/iPhone

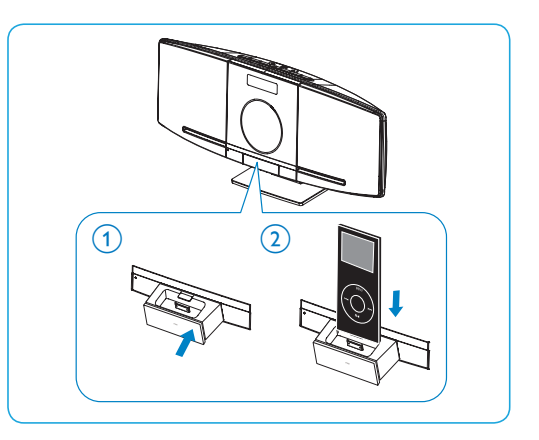

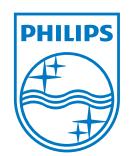

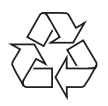

© 2010 Koninklijke Philips Electronics N.V. All rights reserved. DCM292\_37\_QSG\_V1.0

Free Manuals Download Website [http://myh66.com](http://myh66.com/) [http://usermanuals.us](http://usermanuals.us/) [http://www.somanuals.com](http://www.somanuals.com/) [http://www.4manuals.cc](http://www.4manuals.cc/) [http://www.manual-lib.com](http://www.manual-lib.com/) [http://www.404manual.com](http://www.404manual.com/) [http://www.luxmanual.com](http://www.luxmanual.com/) [http://aubethermostatmanual.com](http://aubethermostatmanual.com/) Golf course search by state [http://golfingnear.com](http://www.golfingnear.com/)

Email search by domain

[http://emailbydomain.com](http://emailbydomain.com/) Auto manuals search

[http://auto.somanuals.com](http://auto.somanuals.com/) TV manuals search

[http://tv.somanuals.com](http://tv.somanuals.com/)